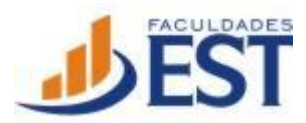

## **CATÁLOGO ONLINE PERGAMUM RECURSO DIGITAL – PESQUISA AVANÇADA** <http://catalogo.est.edu.br/pergamum/biblioteca/index.php>

## • **TUTORIAL:**

- Acesse o catálogo **<http://catalogo.est.edu.br/pergamum/biblioteca/index.php>**
- Selecione outras pesquisas
- Pesquisa avançada
- Selecione pesquisa livre
- Digite no campo de pesquisa o termo desejado
- Abrir a barra "Mais opções de consulta"
- Tipo de obra (fica a critério do usuário), o padrão é "todas"
- Selecione o idioma desejado. Ex. português
- Marcar a caixa "Biblioteca virtual somente formato digital
- Selecione Descrição física do material como "Recurso eletrônicoremoto"
- Ordenação fica a critério do usuário
- Registros por página fica a critério do usuário
- Clicar em pesquisar
- Resultado
- **Sugestões de termos:**
- Antigo Testamento, Novo Testamento, Bíblia , Educação, Religião, Religiões, Libras, Surdos, Prática de ensino, Teologia, Pedagogia, Sociologia, História, Negros, Negritude, Gestão, Aconselhamento, Saúde, .......